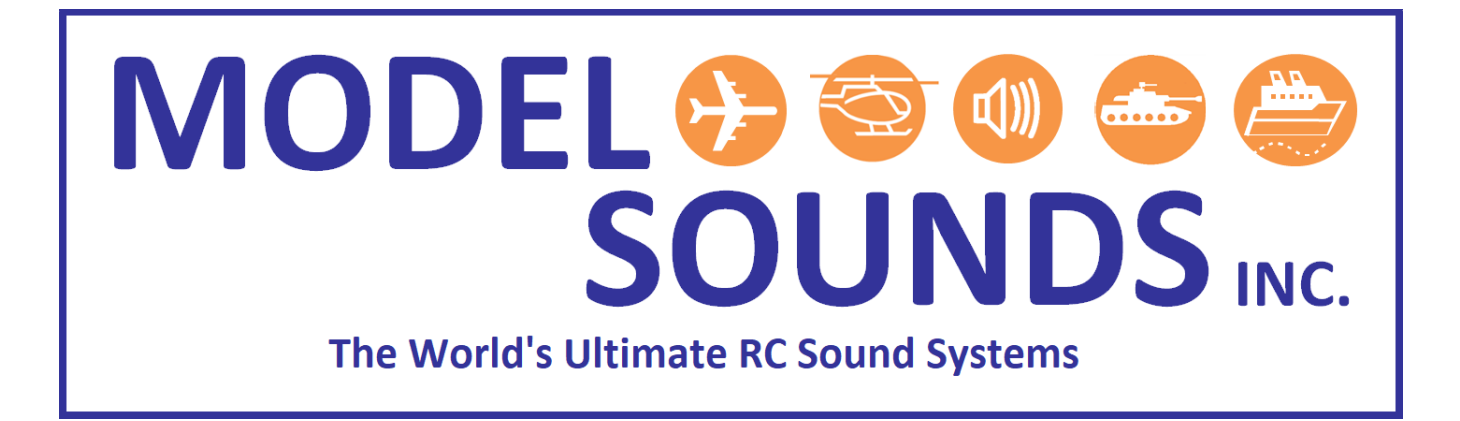

# **When and How To Update the Firmware for the ShockWave® 3 Sound Module using the microSD Card Bootloader**

Date: December 31, 2021

© Model SoundsTM Inc.

## **MODEL SOUNDS**INC. The World's Ultimate RC Sound Systems

### WHEN TO RE-FLASH THE FIRMWARE IN THE SHOCKWAVE 3 MODULE

There are only two occasions when you need to consider re-flashing the firmware in the **ShockWave 3** sound module.

- 1. To upgrade the firmware to a more recent release than it was shipped with. The software release number is contained in the header of the label that is on the metallized anti-static bag that the module came in.
- 2. When instructed to by technical support at Model Sounds Inc. after you have discussed your problems with them and they tell you to.

The firmware inside the processor chip on the **ShockWave 3** sound module is extremely stable and robust. It cannot be damaged by anything the user does to the module in normal use, either when connected to a PC through its USB port or to a radio control receiver.

**DO NOT** automatically jump to re-flashing the firmware if you are having operational issues with it – it will not help because it will simply replace the firmware with the same version it was shipped to you with. Please contact technical support at [contactus@modelsoundsinc.com](mailto:contactus@modelsoundsinc.com) for help.

### HOW TO UPDATE THE FIRMWARE IN THE SHOCKWAVE 3 MODULE

Firmware is the program code that runs in the processor chip on the **ShockWave 3** module. The module features a **Bootloader** program that is a separate small program that runs in a special area of the microcontroller's FLASH program memory. This program is entered when you power up the **ShockWave 3 module while pressing and holding down BUTTON2 on the module.**

**Follow these steps to upgrade the firmware in your ShockWave 3 sound module :**

- 1. Remove the microSD card from the sound module and insert it into the supplied USB microSD card reader/writer. It will appear as a removable hard drive with the name **SHOCKWAVE3**.
- 2. Rename the existing **ShockWave3Firmware.hex** file that is already in the root folder of the microSD card to something else, for example, **ShockWave3FirmwareBackup1.hex.**

# **MODEL SOUNDS**ING. The World's Ultimate RC Sound Systems

- 3. Download the latest firmware (.hex) in a ZIP file from our [Downloads Web page](http://www.modelsoundsinc.com/downloads.php) here.
- 4. We recommend you create a folder on your hard disk whose name contains the release number so you can keep multiple versions, if necessary.
- 5. The downloaded firmware file is a ZIP file, so open it to extract the .hex file inside. Copy that hex file to the new folder you just created and rename the copied file to **ShockWave3Firmware.hex.**
- 6. Copy that **ShockWave3Firmware.hex** file to the root folder of the microSD card.
- 7. Remove the microSD card from the reader or SD card adapter and re-insert it into the sound module.
- 8. Now press **BUTTON2** on the module **and hold it down at the same time as applying receiver power** to the sound module or by plugging in the USB cable. In the case of the USB cable there is no USB communications used - it is used only to supply power to the sound module.
- 9. Once the blue, orange and red LEDs light up, the sound module is in bootloader mode and you can now release the **BUTTON2**. The ShockWave 3 module completes the entire firmware update process itself. This process can take up to 30 seconds. Please be patient. Take note of the LED meanings below. There is no need to do anything more. Next time you power up the sound module normally, it will have the new firmware installed and running.
- 10. If you have upgraded the firmware to a more recent release and you have already installed our Windows **ShockWave 3 PC** software application, you will need to install a new version with the same release number of it. Apply to Model Sounds Inc. by email to obtain a download link for the latest version of the software.
- 11. Uninstall the old **ShockWave 3 PC** Software and install the new software version from the .exe file you just obtained.

## **MODEL SOUNDS.... @ @ @** The World's Ultimate RC Sound Systems

### WHAT THE LEDS MEAN

During the bootloader firmware update process the LEDS will flash or be on steadily to indicate the progress and/or error conditions as follows :

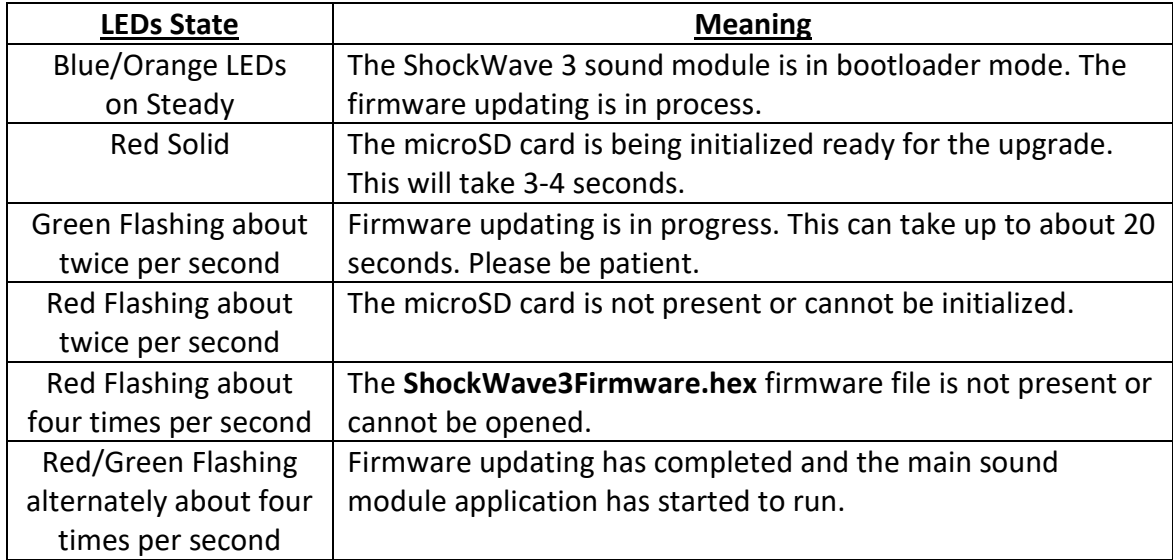